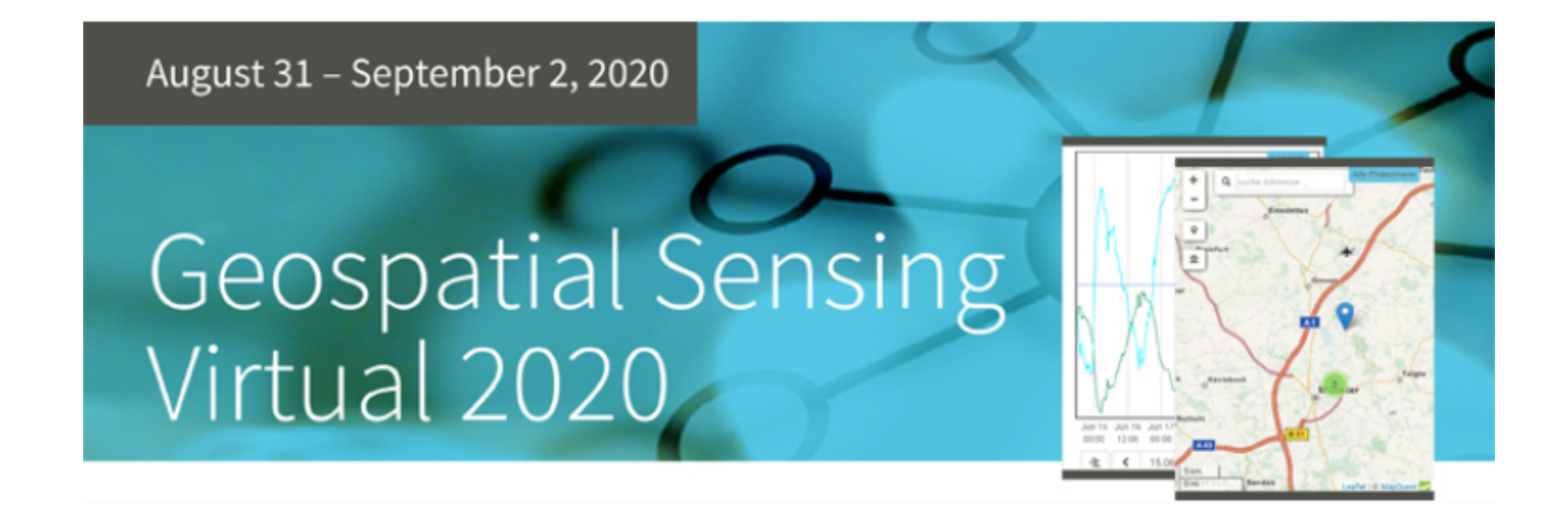

#### **Program will start at 11:30: Accessing Environmental Time Series Data for Data Analysis**

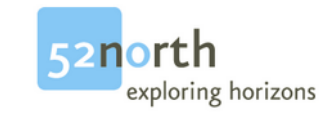

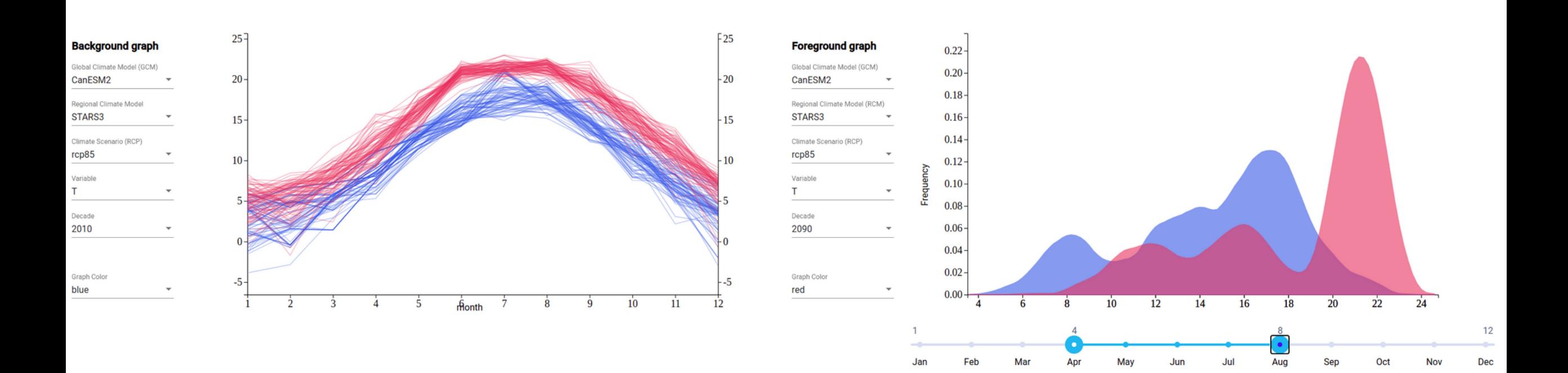

#### **Accessing Environmental Time Series Data for Data Analysis**

Benedikt Gräler, Andy Mc Kenzie (NIWA), Martin Pontius

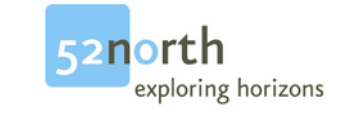

Accessing Environmental Time Series Data for Data Analysis

#### Data access

- Data is generated in various Geospatial fields
- Stored in many flavours of data bases
- standardized APIs open up data silos
	- SOS
	- Sensorthings API
	- WFS, WCS, WMS
	- OGC APIs (Common, Features, Maps, Processes, Coverages, …)
- But also software internal (have a common "native" exchange format)

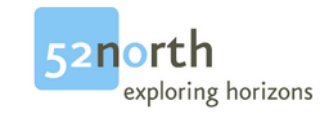

#### Data Visualization

- WebInterface (e.g. Helgoland)
- Local Clients
	- QGIS
	- ArcGIS
	- R
	- python

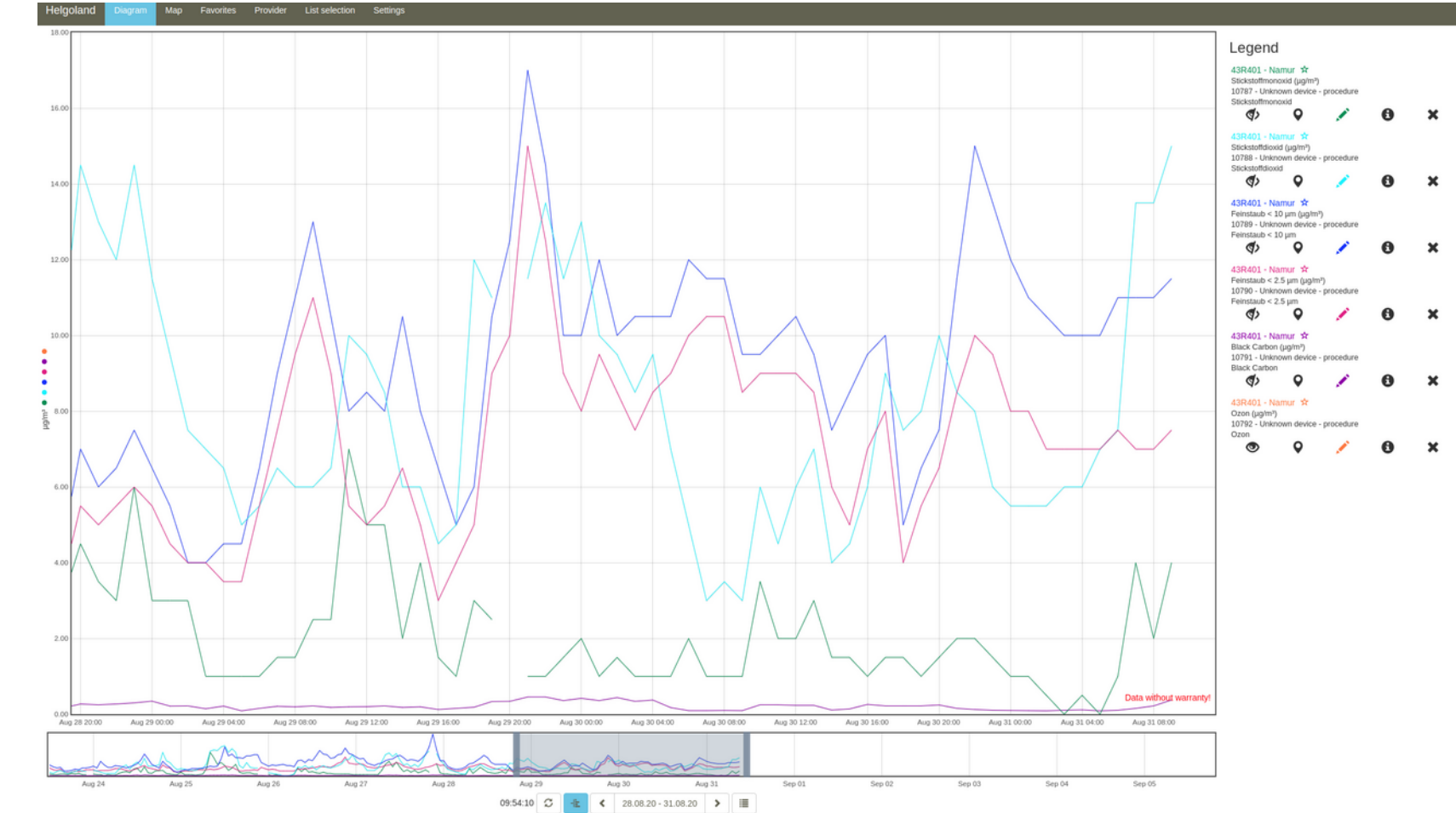

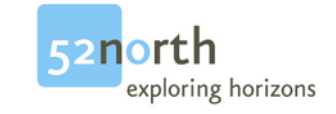

#### Climate model explorer

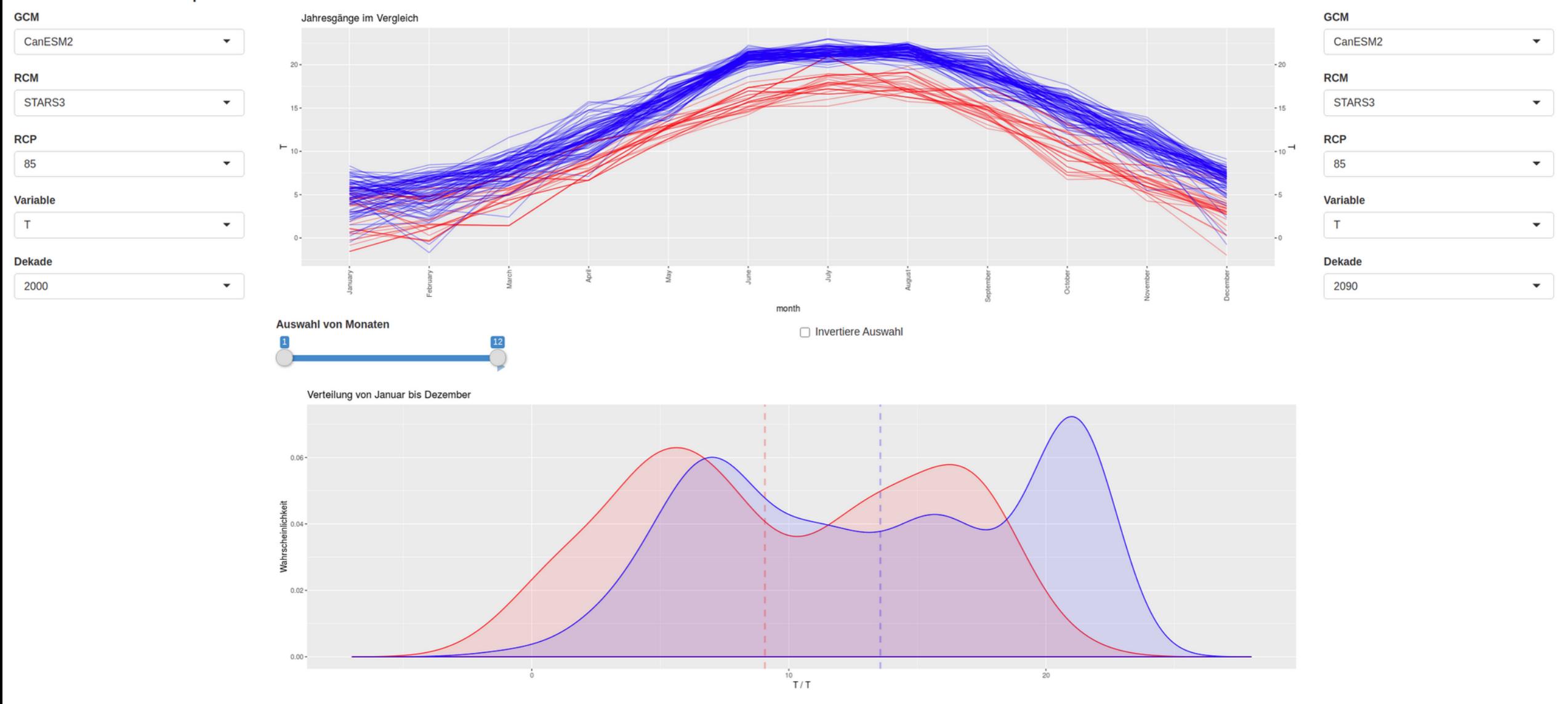

#### Link: <https://copulatheque.shinyapps.io/shinyruins/>

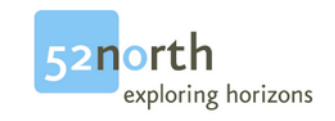

#### Data Analysis

- enriches the value of the data
- helps to understand the observed phenomenons
- has many frameworks: R, python, ...
- API clients are needed to ease the access for data scientists
	- sos4R
	- sos4py

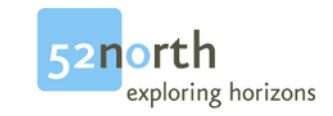

# Dependence of variables<br>
tawnT1Copula copula

- is key for prediction and interpolation
- such as correlation, regression models, …
- Probabilistic models

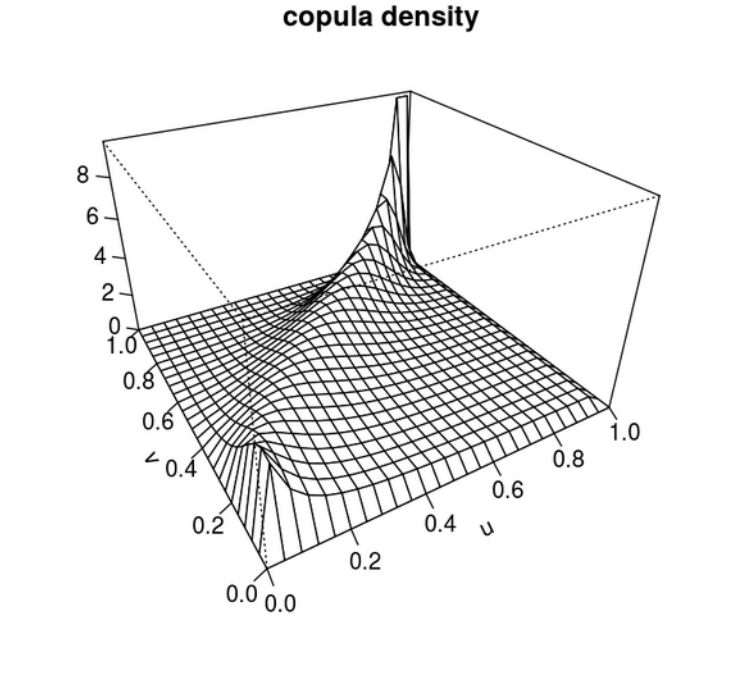

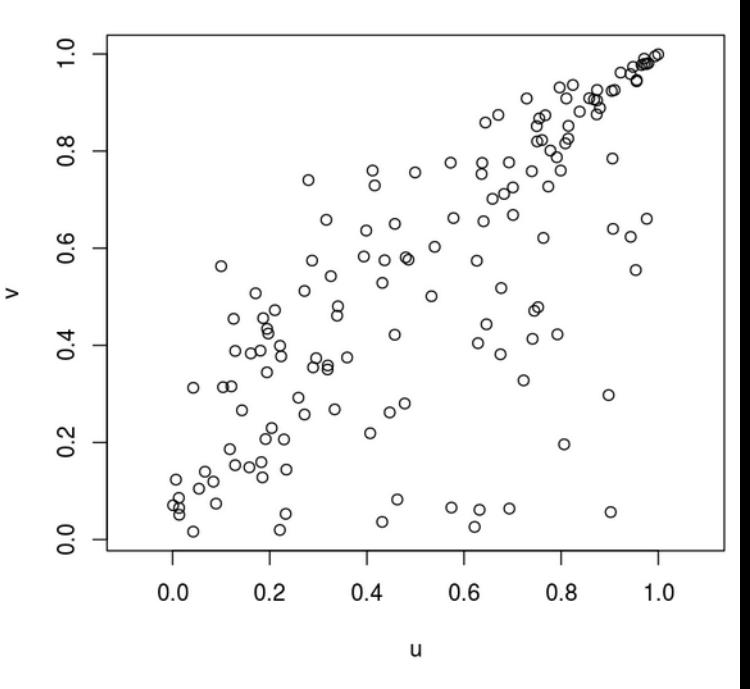

sample of size 144

(aka: strength of dependence)

Dependence properties

Kendall's tau: 0.5 lower and upper tail dependence: 0, 0.58

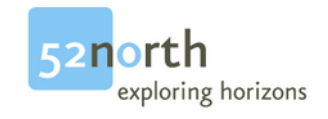

# Dependence of variables

- is key for prediction and interpolation
- such as correlation, regression models, …
- Probabilistic models

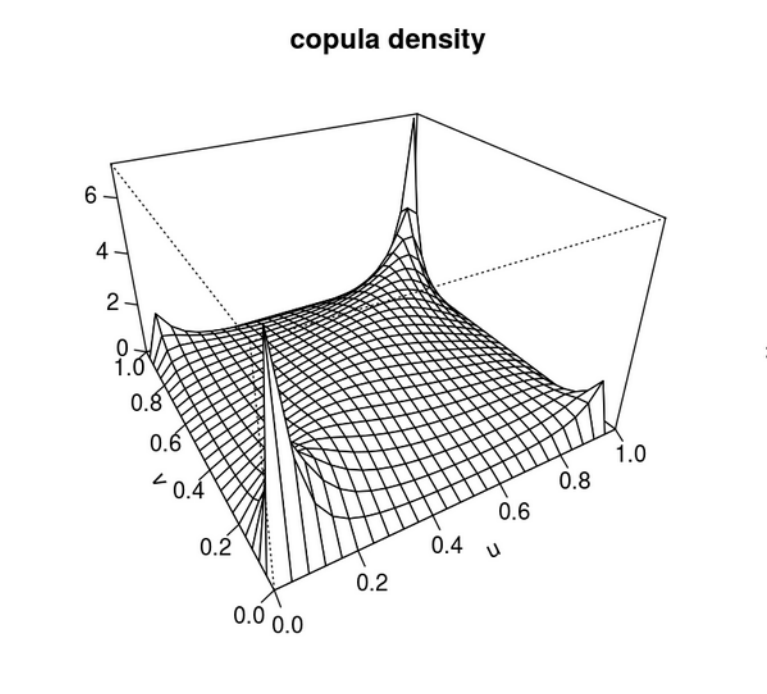

#### sample of size 144

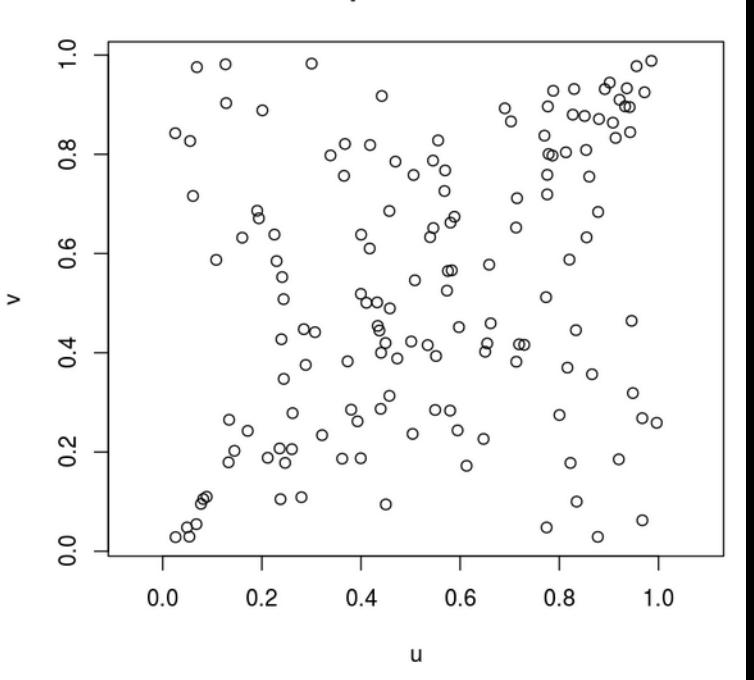

(aka: strength of dependence)

Dependence properties

Kendall's tau: 0.28 lower and upper tail dependence: 0.43, 0.43

Accessing Environmental Time Series Data for Data Analysis

#### sos4R

- Implementation of SOS
- Additional "convenience" layer hiding the standard's complexity
- (usually) on CRAN, use most recent version from <https://github.com/52North/sos4R>
- Demo and example will be given by Andy Mc Kenzie from NIWA

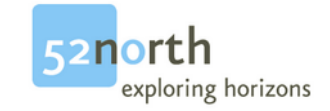

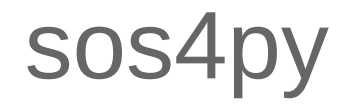

- Recent Implementation of SOS
- Some "convenience" features hiding the standard's complexity
- Part of pypi, use most recent version from <https://github.com/52North/sos4py>
- Demo and example will be given by Martin Pontius (52N)

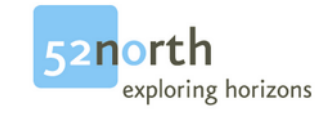

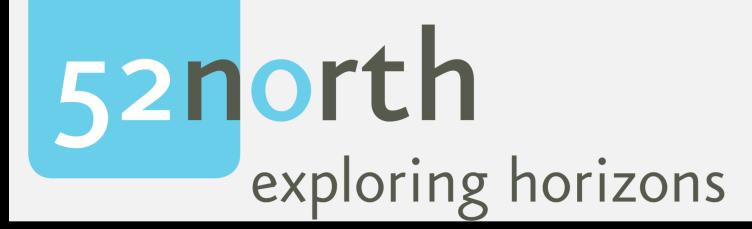

#### Accessing Environmental Time Series Data for Data Analysis

#### using sos4py

Martin Pontius, Benedikt Gräler, Alfredo Chavarria Vargas Geospatial Sensing | Virtual 2020 Münster, 2020-08-31

#### **Overview**

1. Introduction

2. Software requirements

3. Demo – Jupyter notebook

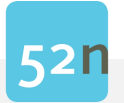

#### Motivation

• SOS

interoperable sharing of sensor data over the web

• Python

taking advantage of python's data analysis and visualization capabilities to exploit the full potential of your data

 $\rightarrow$  make data useful

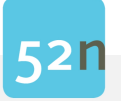

#### Python SOS Client - owslib

- Github: <https://github.com/geopython/OWSLib>
- OGC web services library (wms, wfs, sos, ...)
- Offers requests, parsers, get observation(), ...
- Some functions are missing
	- e.g. GetDataAvailability, GetFeatureOfInterest, functions for meta
- Not very convenient to use, especially for SOS non-experts

```
response = self.get observation() # xml as bytes
xml_tree = etree.fromstring(response) # xml as tree
parsed_response = SOSGetObservationResponse(xml_tree) # xml as observation response object
```
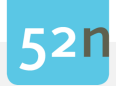

#### Python SOS Client - sos4py

- Github: <https://github.com/52North/sos4py>
- Inspired by sos4R
- Initiated during internship in May 2020 (Alfredo)
- Wraps owslib's SOS class and reuses other owslib-classes
- Adds functionality
	- get data availabilty()
	- get feature of interest()
	- convenience functions (no/minimum knowledge of SOS required)

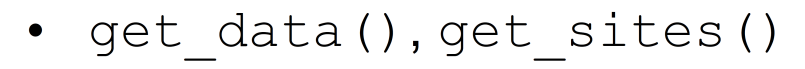

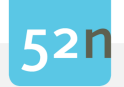

#### Requirements

for running the demo jupyter notebook:

[https://github.com/52North/sos4py/blob/master/examples/demo\\_data\\_access\\_plotting.ipynb](https://github.com/52North/sos4py/blob/master/examples/demo_data_access_plotting.ipynb) 

- Python (>=3.5 recommended)
- Jupyter Notebook
- Used python libraries
	- sos4py, pandas, matplotlib, seaborn, scipy, folium, contextily
	- some more libraries are implicitly needed through dependencies (e.g. geopandas)

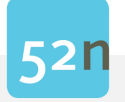

#### DEMO

• Walk through jupyter notebook

[https://github.com/52North/sos4py/blob/master/examples/demo\\_data\\_access\\_plotting.ipynb](https://github.com/52North/sos4py/blob/master/examples/demo_data_access_plotting.ipynb)

- Metadata
- Spatial data
- Sensor data

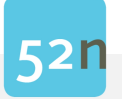

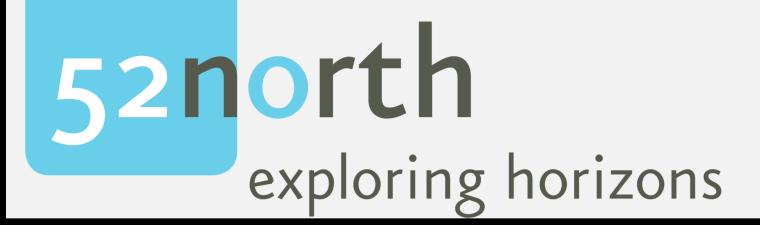

#### **Thanks!**

#### Martin Pontius

#### m.pontius@52north.org

# **Connecting to a SOS using the sos4R package: a short tutorial**

Dr Andy McKenzie 31st August, 2020

Andy.McKenzie@niwa.co.nz

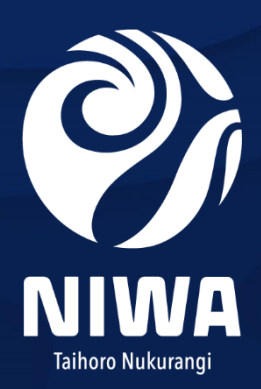

**Climate, Freshwater & Ocean Science** 

## Some background

NIWA = National Institute of Water and Atmospheric Research

New Zealand based. Currently 9.30pm in New Zealand (yawn).

I work there as a population modeller. For example, estimating stock status for fish stocks.

But a broad focus on the use data science in the marine space, and I run the R users group at one of the sites.

## sos4R background

Brent Wood (NIWA)[GIS + environmental data + money] +

52 north team (Benedikt Gräler, Daniel Nüst, Simon Jirka, Eike Jürrens).

 $\rightarrow$  upgrade older version of sos4R (easier to use functions + version 2.0 of SOS protocols)

 $\rightarrow$  Myself as the package crash-test dummy. In particular the SOS for some NIWA climate data

## Focus of this short tutorial

• R users

• Getting data off the NIWA climate SOS

• Using the sos4R package to do this

## Overview: getting data

NIWA has an SOS for some climate and hydrology data

Getting the data:

(a) Browser requests (b)QGIS plugin: open source GIS program (c) sos4R: an R package (d)Use sos4R to make a Shiny app

## NIWA Data on the Web

An overview and data available here (climate, water, marine, etc)

[https://teamwork.niwa.co.nz/display/NEDA/NIWA+Environment](https://teamwork.niwa.co.nz/display/NEDA/NIWA+Environmental+Data+Access+through+standards+based+systems) al+Data+Access+through+standards+based+systems

Will concentrate on climate data via SOS (which is at monthly resolution)

[https://climate-sos.niwa.co.nz](https://climate-sos.niwa.co.nz/)

## NIWA Climate Data Via SOS

#### What's there? A bunch of weather summaries from stations at a monthly resolution

#### <https://climate-sos.niwa.co.nz/?service=SOS&version=2.0.0&request=GetCapabilities>

v<sos:Capabilities xmlns:sos="http://www.opengis.net/sos/2.0" xmlns:xsi="http://www.w3.org/2001/XMLSchema-instance" xmlns:ows="http://www.opengis.net/ows/1.1" xmlns:xlink="http://www.w3.org/1999/xlink" xmlns:fes="http://www.opengis.net/fes/2.0" xmlns:swes="http://www.opengis.net/swes/2.0" xmlns:gml="http://www.opengis.net/gml/3.2" version="2.0.0" xsi:schemaLocation="http://www.opengis.net/sos/2.0 http://schemas.opengis.net/sos/2.0/sosGetCapabilities.xsd"> v<ows:ServiceIdentification>

v<ows:Keywords>

<ows:Keyword>NIWA</ows:Keyword>

v<swes:observableProperty> MTHLY STATS: DAYS OF OCCURRENCE (GUSTS over 23 knots) (MTHLY: GUST DAYS 24) </swes:observableProperty> v<swes:observableProperty> MTHLY STATS: DAYS OF OCCURRENCE (GUSTS over 32 knots) (MTHLY: GUST DAYS 33) </swes:observableProperty> v<swes:observableProperty> MTHLY STATS: DAYS OF OCCURRENCE (GUSTS over 50 knots) (MTHLY: GUST DAYS 51) </swes:observableProperty>

## NIWA Climate Data Via SOS

You can get the name and location for a feature of interest (e.g. the station 17244)

<https://climate-sos.niwa.co.nz/?service=SOS&version=2.0.0&request=GetFeatureOfInterest&featureOfInterest=17244>

Get the data available for a feature of interest (e.g. the station 17244)

<https://climate-sos.niwa.co.nz/?service=SOS&version=2.0.0&request=GetDataAvailability&featureOfInterest=17244>

Get the data for a feature of interest (17244), an observed property (MTHLY\_STATS: EXTREME MAXIMUM TEMPERATURE (MTHLY: EXTR MAX TEMP) and a defined time period (e.g. 2018-06-01T00:00:00.000Z/2018-10-01T00:00:00.000Z)

https://climate-

[sos.niwa.co.nz/?service=SOS&version=2.0.0&request=GetObservation&featureOfInterest=17244&observedProperty=MT](https://climate-sos.niwa.co.nz/?service=SOS&version=2.0.0&request=GetObservation&featureOfInterest=24120&observedProperty=MTHLY_STATS:%20EXTREME%20MAXIMUM%20TEMPERATURE%20(MTHLY:%20EXTR%20MAX%20TEMP)&temporalFilter=om:phenomenonTime,2018-06-01T00:00:00.000Z/2018-10-01T00:00:00.000Z) HLY\_STATS:%20EXTREME%20MAXIMUM%20TEMPERATURE%20(MTHLY:%20EXTR%20MAX%20TEMP)&temporalFilter=o m:phenomenonTime,2018-06-01T00:00:00.000Z/2018-10-01T00:00:00.000Z

# Making all this easier

- The web browser syntax is pretty horrible (as is the output)
- Instead use sos4R package (or QGIS plug-in)
- And combine with a R Shiny interface to make it even easier (and prettier)

## sos4R package: installation

From github repository for the latest developmental version

# install.packages("remotes") remotes::install\_github("52North/sos4R", ref = "dev")

Or from the usual R CRAN package repository (when the package is back there)

### sos4R package: what it does

1. Explore phenomena (i.e. what climate data are there?)

2. Explore sites (i.e. what climate stations are there?)

3. Data download

4. Some GIS and time series plotting using other R packages

#### sos4R package: initial connection

library(sos4R)

#### mySos <- SOS(url = "https://climate-sos.niwa.co.nz", binding = "KVP", useDCPs = FALSE, version = "2.0.0")

Basic summary of available types of climate data

phenomena <- phenomena(sos = mySos)

str(phenomena) head(phenomena)

What phenomena (i.e. climate data) are there?

phenomena  $\leftarrow$  phenomena(sos = mySos) str(phenomena)

'data.frame': 84 obs. of 1 variable: \$ phenomenon: chr "MTHLY\_STATS: DAYS OF DEFICIT (WBal AWC=150mm) (MTHLY: DAYS OF DEFICIT (WBAL))" "MTHLY\_STATS: DAYS OF OC CURRENCE (FOG) (MTHLY: FOG DAYS)" "MTHLY STATS: DAYS OF OCCURRENCE (GALE) (MTHLY: GALE DAYS)" "MTHLY STATS: DAYS OF OCCURREN CE (GROUND FROST) (MTHLY: GROUND FROST DAYS)" ...

head(phenomena)

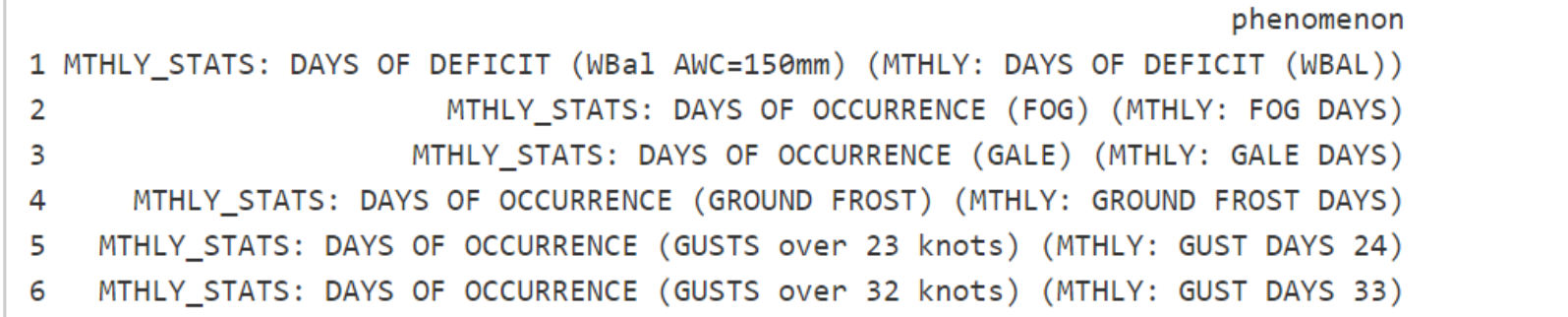

What are the available climate data, and what time period do they cover?

phenomena <- phenomena(sos = mySos, includeTemporalBBox = TRUE)

head(phenomena)

What climate data and what time period do they cover?

```
phenomena \langle \cdot \rangle phenomena(sos = mySos, includeTemporalBBox = TRUE)
head(phenomena)
```
phenomenon 1 MTHLY STATS: TOTAL RAINFALL (MTHLY: TOTAL RAIN) MTHLY STATS: WET DAYS with rainfall 1 mm or more (MTHLY: WET DAYS) 2 MTHLY STATS: MEAN AIR TEMPERATURE; 0.5\* (MAX + MIN) (MTHLY: MEAN TEMP) 3 MTHLY STATS: MEAN MAXIMUM TEMPERATURE from daily Maxs (MTHLY: MEAN MAX TEMP) 4 MTHLY STATS: MEAN MINIMUM TEMPERATURE from daily Mins (MTHLY: MEAN MIN TEMP) 5. 6 MTHLY STATS: MEAN DAILY GRASS-MIN from dly Grass-mins (MTHLY: MEAN GRASS-MIN) timeBegin timeEnd 1 1960-08-01 2020-04-01 2 1960-08-01 2020-04-01 3 1960-08-01 2020-04-01 4 1960-08-01 2020-04-01 5 1960-08-01 2020-04-01 6 1960-08-01 2020-04-01

Available data & time period. As before, but broken up by stations.

phenomena <- phenomena(sos = mySos, includeTemporalBBox = TRUE, includeSiteId = TRUE)

What climate data and what time period do they cover, broken up by station.

```
phenomena \langle - \rangle phenomena (sos = mySos,
                           include TemporalBBox = TRUE,includeStteId = TRUE)
head(phenomena)
```
phenomenon

61 MTHLY STATS: DAYS OF DEFICIT (WBal AWC=150mm) (MTHLY: DAYS OF DEFICIT (WBAL)) 126 MTHLY STATS: DAYS OF DEFICIT (WBal AWC=150mm) (MTHLY: DAYS OF DEFICIT (WBAL)) 152 MTHLY STATS: DAYS OF DEFICIT (WBal AWC=150mm) (MTHLY: DAYS OF DEFICIT (WBAL)) 251 MTHLY STATS: DAYS OF DEFICIT (WBal AWC=150mm) (MTHLY: DAYS OF DEFICIT (WBAL)) 293 MTHLY STATS: DAYS OF DEFICIT (WBal AWC=150mm) (MTHLY: DAYS OF DEFICIT (WBAL)) 342 MTHLY STATS: DAYS OF DEFICIT (WBal AWC=150mm) (MTHLY: DAYS OF DEFICIT (WBAL)) siteID timeBegin timeEnd 17244 1999-08-01 2020-04-01 61 26958 2007-08-01 2020-04-01 126 152 25506 2004-12-01 2018-06-01 251 22719 2002-07-01 2018-11-01

- 37850 2011-11-01 2020-04-01 293
- 38224 2010-09-01 2020-04-01 342

sites = climate stations

What climate stations are there with data? Note the sites output is a GIS object, a *spatial points data frame*  $\rightarrow$  can input to spatial/GIS package functions (e.g. sp package)

```
sites <- sites(sos = mySos)
str(sites)
head(sites)
```
str(sites)

```
Formal class 'SpatialPointsDataFrame' [package "sp"] with 5 slots
  ..@ data
             :'data.frame': 60 obs. of  1 variable:
  .. ..$ siteID: chr [1:60] "1056" "11234" "12429" "12430" ...
  \ldots \omega coords.nrs : num(0)
  ..@ coords : num [1:60, 1:2] 174 173 173 174 169 ...
  \ldots \ldots attr(*, "dimnames")=List of 2
  \ldots \ldots \updownarrow : NULL
  \ldots \ldots \frac{1}{2} : chr [1:2] "lon" "lat"
  ..@ bbox : num [1:2, 1:2] -176.5 -77.8 177.9 -35.1
  \ldots \ldots attr(*, "dimnames")=List of 2
  \ldots \ldots$ : chr [1:2] "lon" "lat"
  \ldots \ldots \frac{1}{2} : chr [1:2] "min" "max"
  ..@ proj4string:Formal class 'CRS' [package "sp"] with 1 slot
  ......@ projargs: chr "+init=epsg:4326 +proj=longlat +datum=WGS84 +no defs +ellps=WGS84 +towgs84=0,0,0"
```
head(sites)

#### coordinates siteID

 $(173.926, -35.183)$  1056 1 2 (172.851, -42.53433) 11234 3 (172.9716, -41.09798) 12429 4 (173.9628, -41.49891) 12430 5 (169.3148, -45.20724) 12431 6 (174.9844, -40.90392) 12442

What climate stations are there? And what climate data do they have, and what time span does it cover?

sites with temporal bbox  $\le$ - sites(sos = mySos, includePhenomena = TRUE, includeTemporalBBox = TRUE)

# Pull out first three columns. Date displayed as seconds head(sites with temporal bbox@data[, 1:3])

Data. First column = station. Following columns are types of climate data, with time period they're available for that station (time period in seconds!).

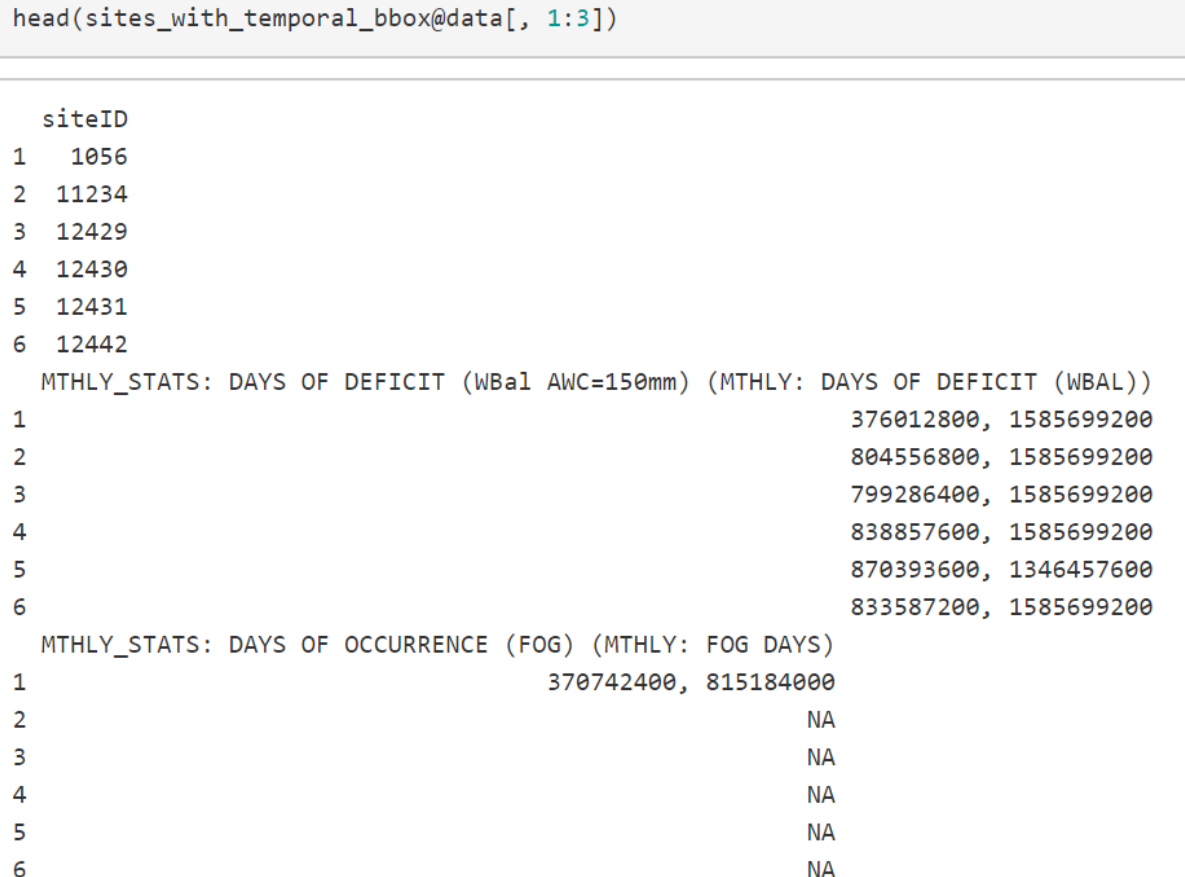

## sos4R package: data download

Download some climate data for a station and time interval

```
phenomena <- phenomena(sos = mySos)
# phenomena[18, 1] = "MTHLY_STATS: EXTREME MAXIMUM TEMPERATURE (MTHLY: EXTR MAX TEMP)"
```
library(parsedate) # latter versions use *as.POSIXct* instead of parse\_iso\_8601 begin.date <- parse\_iso\_8601("1990-01-01") end.date <- parse\_iso\_8601("2000-01-02")

```
observationData <- getData(sos = mySos,
 phenomena = phenomena[18,1],
 sites = "1056",
 begin = begin.date, 
 end = end.data)
```
#### sos4R package: data download

- siteID timestamp
- 1 1056 1990-01-01
- 2 1056 1990-02-01
- 3 1056 1990-03-01
- 4 1056 1990-04-01
- 5 1056 1990-05-01
- 6 1056 1990-06-01

MTHLY\_STATS: EXTREME MAXIMUM TEMPERATURE (MTHLY: EXTR MAX TEMP)

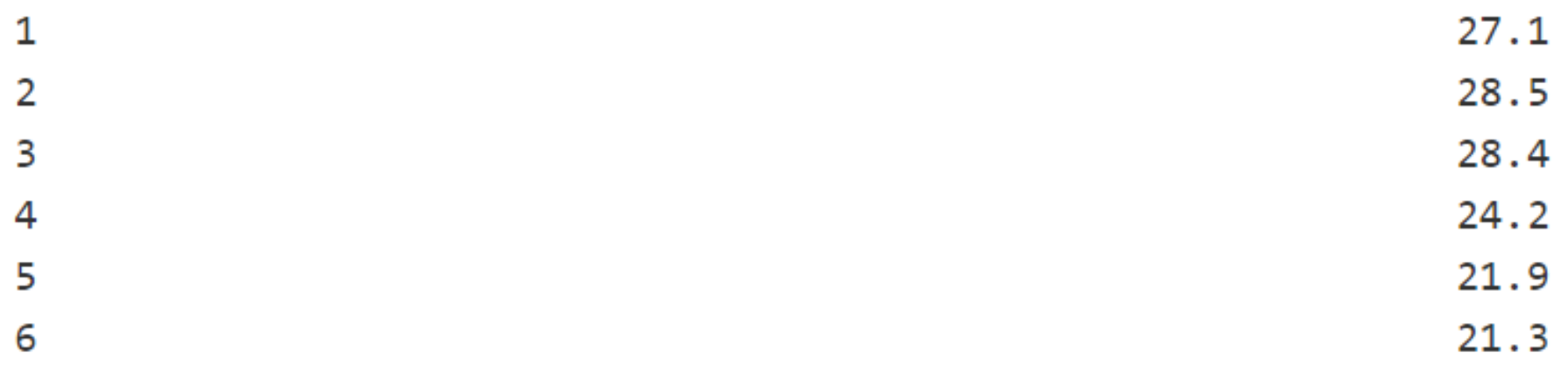

## sos4R package: useful GIS operations

Make a quick map (there's lots of ways and packages)

# output is a *spatial points data frame*  sites <- sites(sos = mySos)

library(mapview) mapview(sites, legend = FALSE, col.regions = "blue")

str(sites)

```
Formal class 'SpatialPointsDataFrame' [package "sp"] with 5 slots
  ..@ data
             :'data.frame': 60 obs. of  1 variable:
  .. ..$ siteID: chr [1:60] "1056" "11234" "12429" "12430" ...
  \ldots \omega coords.nrs : num(0)
  ..@ coords : num [1:60, 1:2] 174 173 173 174 169 ...
  \ldots \ldots attr(*, "dimnames")=List of 2
  \ldots \ldots \updownarrow : NULL
  \ldots \ldots \frac{1}{2} : chr [1:2] "lon" "lat"
  ..@ bbox : num [1:2, 1:2] -176.5 -77.8 177.9 -35.1
  \ldots \ldots attr(*, "dimnames")=List of 2
  \ldots \ldots$ : chr [1:2] "lon" "lat"
  \ldots \ldots \frac{1}{2} : chr [1:2] "min" "max"
  ..@ proj4string:Formal class 'CRS' [package "sp"] with 1 slot
  ......@ projargs: chr "+init=epsg:4326 +proj=longlat +datum=WGS84 +no defs +ellps=WGS84 +towgs84=0,0,0"
```
head(sites)

#### coordinates siteID

 $(173.926, -35.183)$  1056 1 2 (172.851, -42.53433) 11234 3 (172.9716, -41.09798) 12429 4 (173.9628, -41.49891) 12430 5 (169.3148, -45.20724) 12431 6 (174.9844, -40.90392) 12442

## sos4R package: useful GIS operations

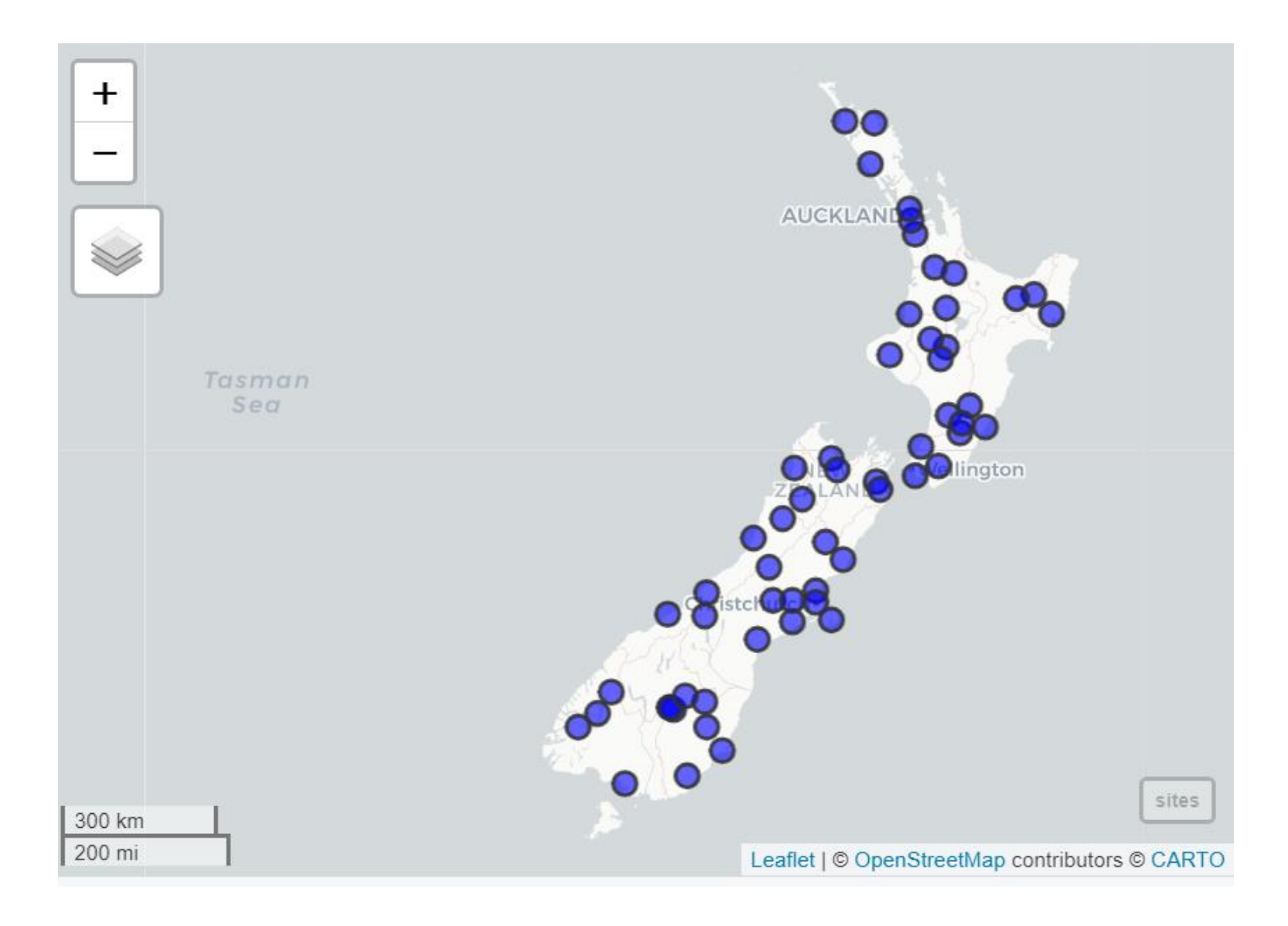

### sos4R package: time series plots

Make a time series plot. Use the climate data from a few slides back (station 1056, extreme maximum temperature)

- siteID timestamp
- 1056 1990-01-01
- 1056 1990-02-01 2
- 1056 1990-03-01 3
- 1056 1990-04-01 4
- 1056 1990-05-01 5
- 1056 1990-06-01

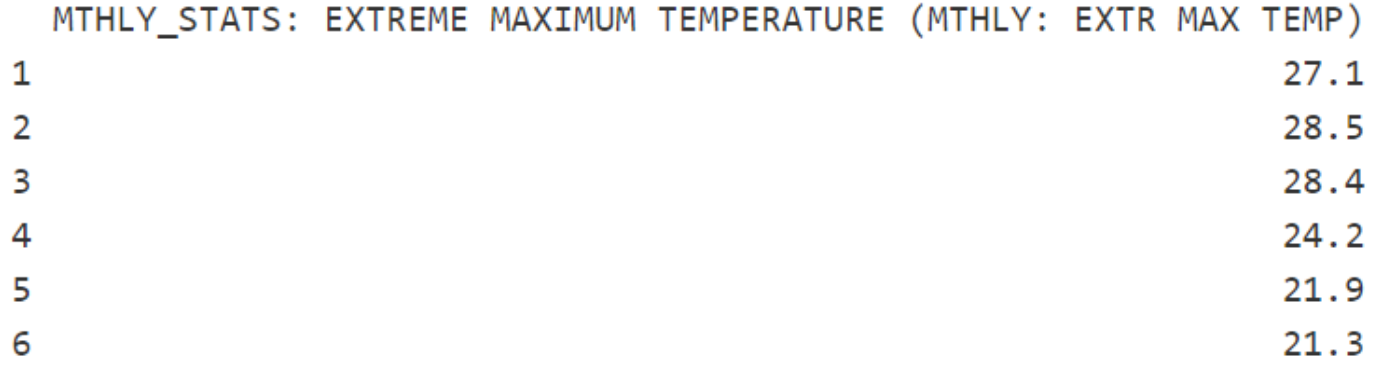

## sos4R package: time series plots

Make a time series plot. Use the climate data from a few slides back (station 1056, extreme temperature)

# Make a time series object. Third column has data in it library(xts) ts1056 <- xts(observationData[, 3], observationData\$timestamp) names(ts1056) <- "#1056"

plot(x = ts1056, main = "Monthly extreme temperature (degrees Celsius)", yaxis.right = FALSE, legend.loc = "topleft")

### sos4R package: time series plots

#### Make a time series plot. Use the climate data from a few slides back (station 1056, extreme temperature)

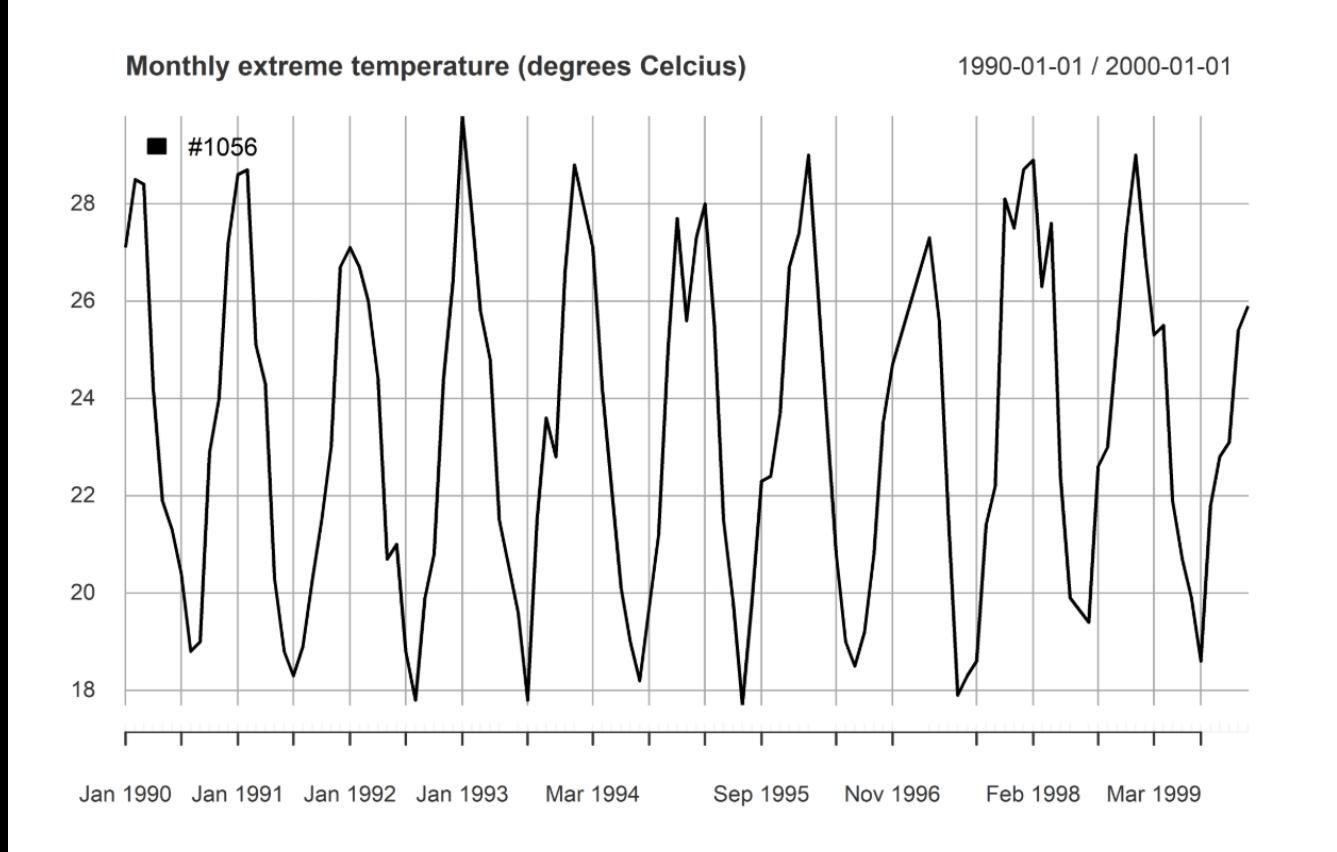

# The R Shiny Package

- Can relatively easily program up a "web site" in R
- Great for interactive data visualization (e.g. the climate data)
- Install the "shiny" package first

Start here for an introduction and tutorials

[https://shiny.rstudio.com](https://shiny.rstudio.com/)

# R Shiny app with sos4R package: the code

About 300 lines of R code

Packages:

**leaflet**: easy to setup zoomable plots

**lubridate**: very good at figuring out dates with just a few hints at the format (e.g ymd function).

**dplyr, ggplot2**: filter function, very nice plots

**DT:** better tables than the default

# R Shiny App (very prototype)

#### <https://niwa-apps.shinyapps.io/NIWAclimateSOSapp/>

#### sos4R prototype app

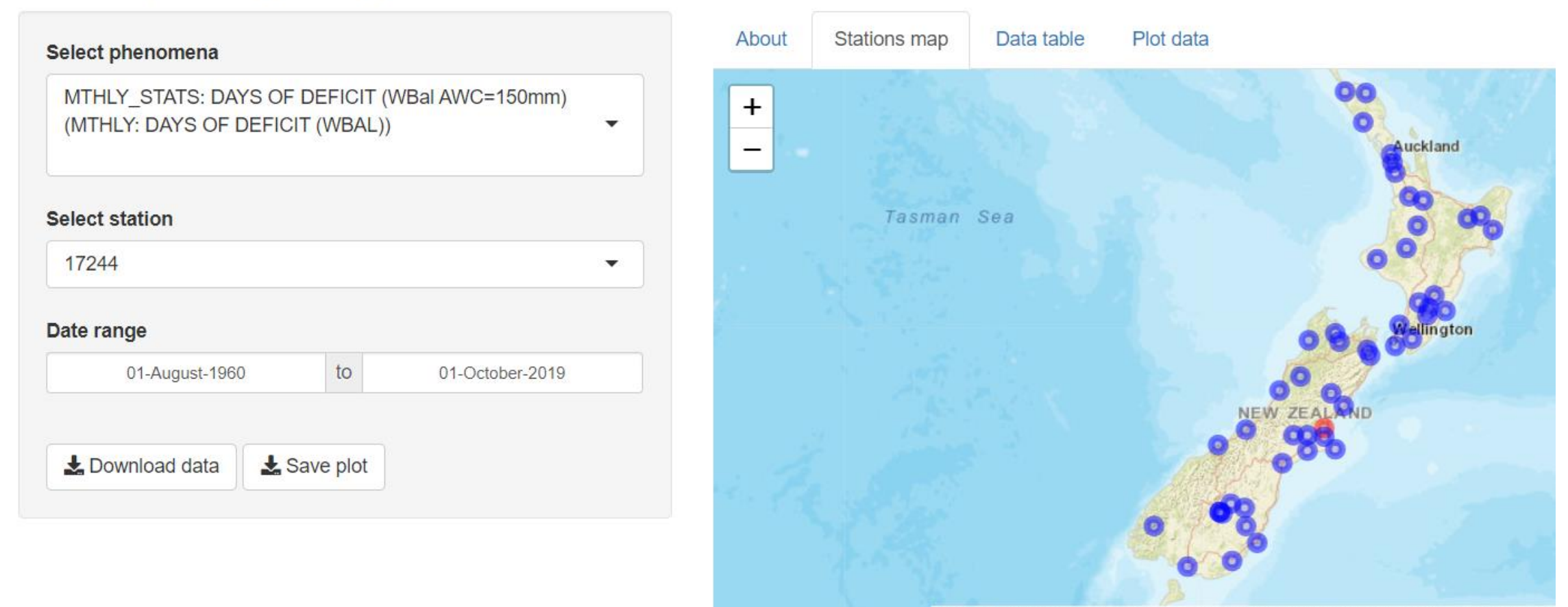

#### Contact details

[Andy.McKenzie@niwa.co.nz](mailto:Andy.McKenzie@niwa.co.nz)

## Feel free to get hold of me for questions or R code.

The End